## **Procedura per richiedere un colloquio con i docenti attraverso Argo Famiglia**

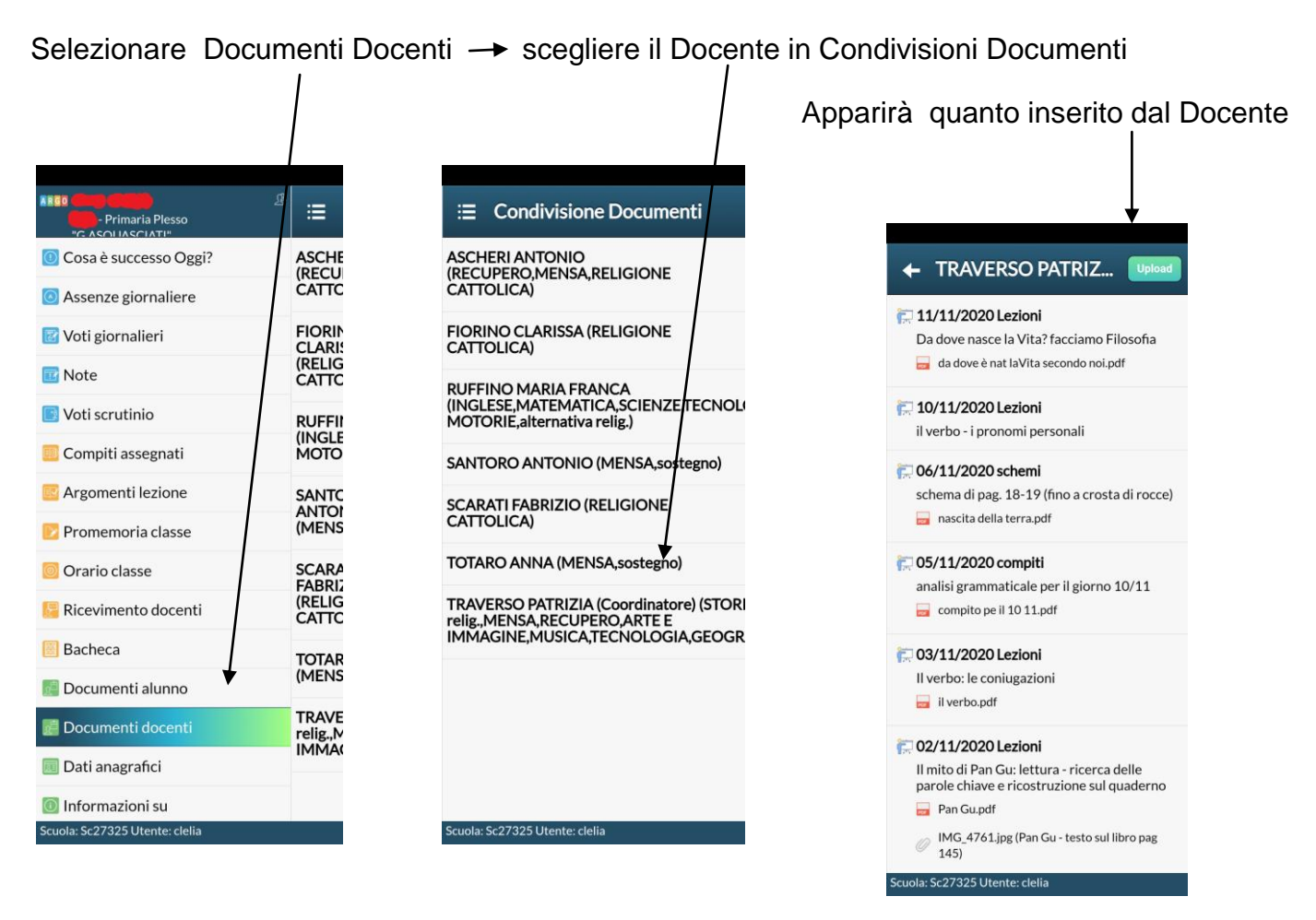

## Cliccare su Upload poi  $\longrightarrow$  su Upload non collegato al file del Docente

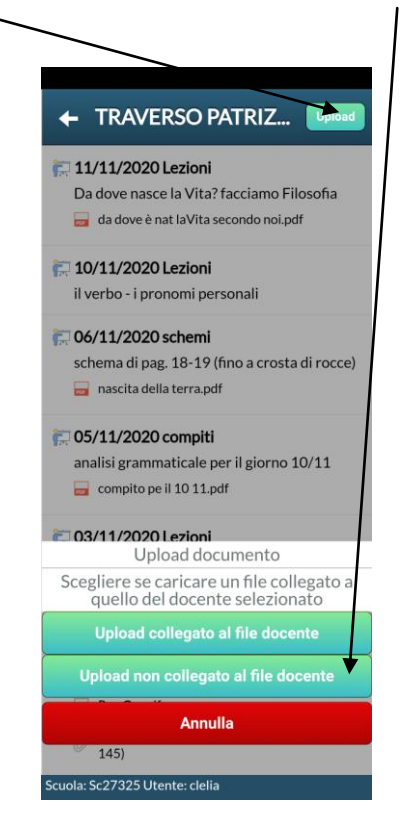

In Descrizione documento scrivere la richiesta, il docente risponderà.

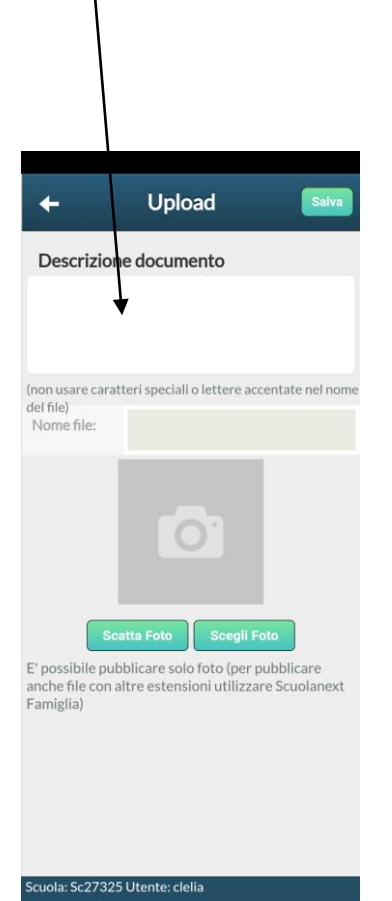

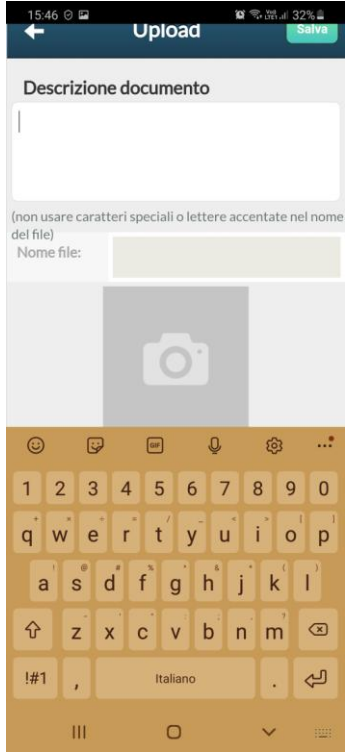